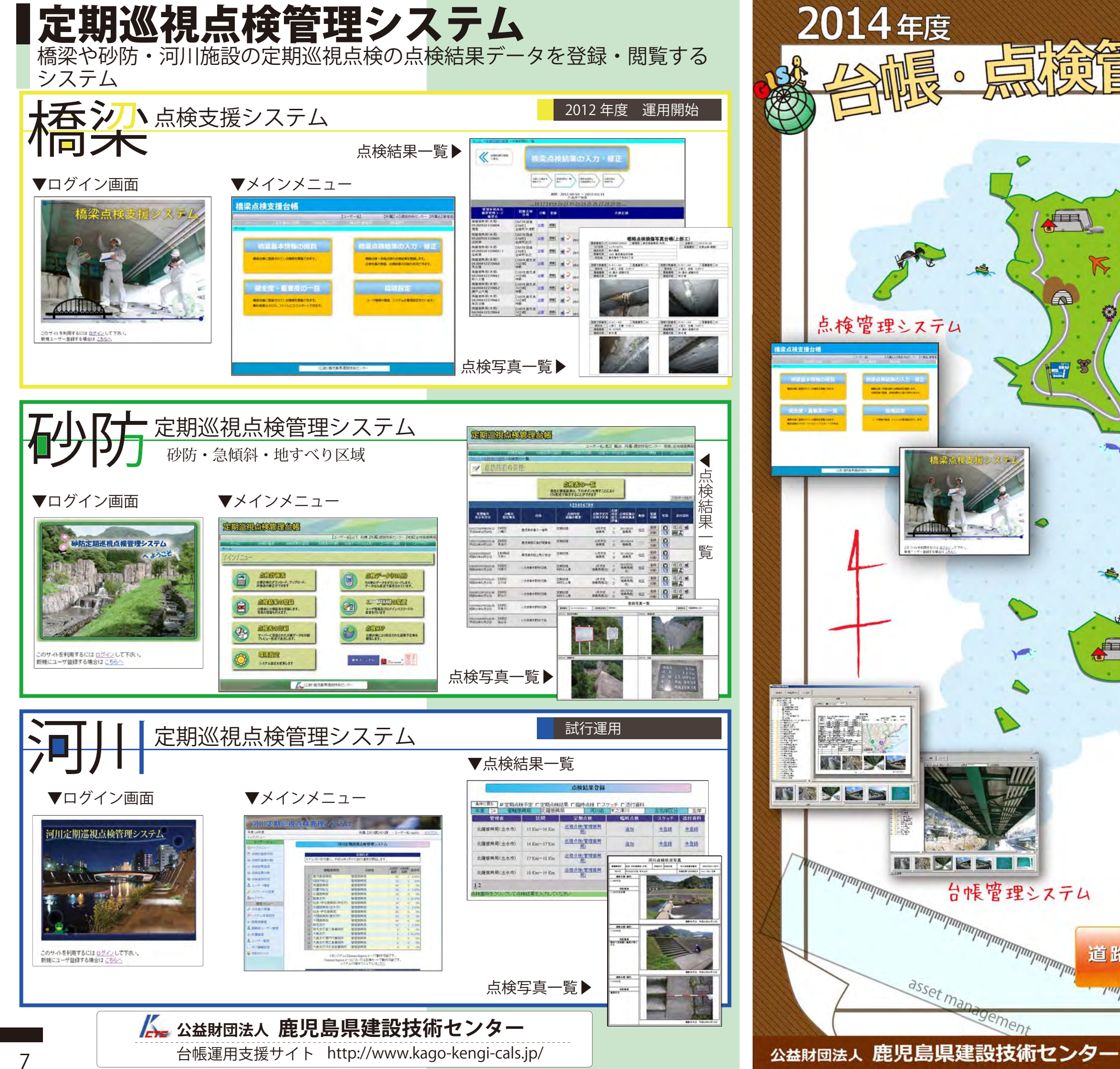

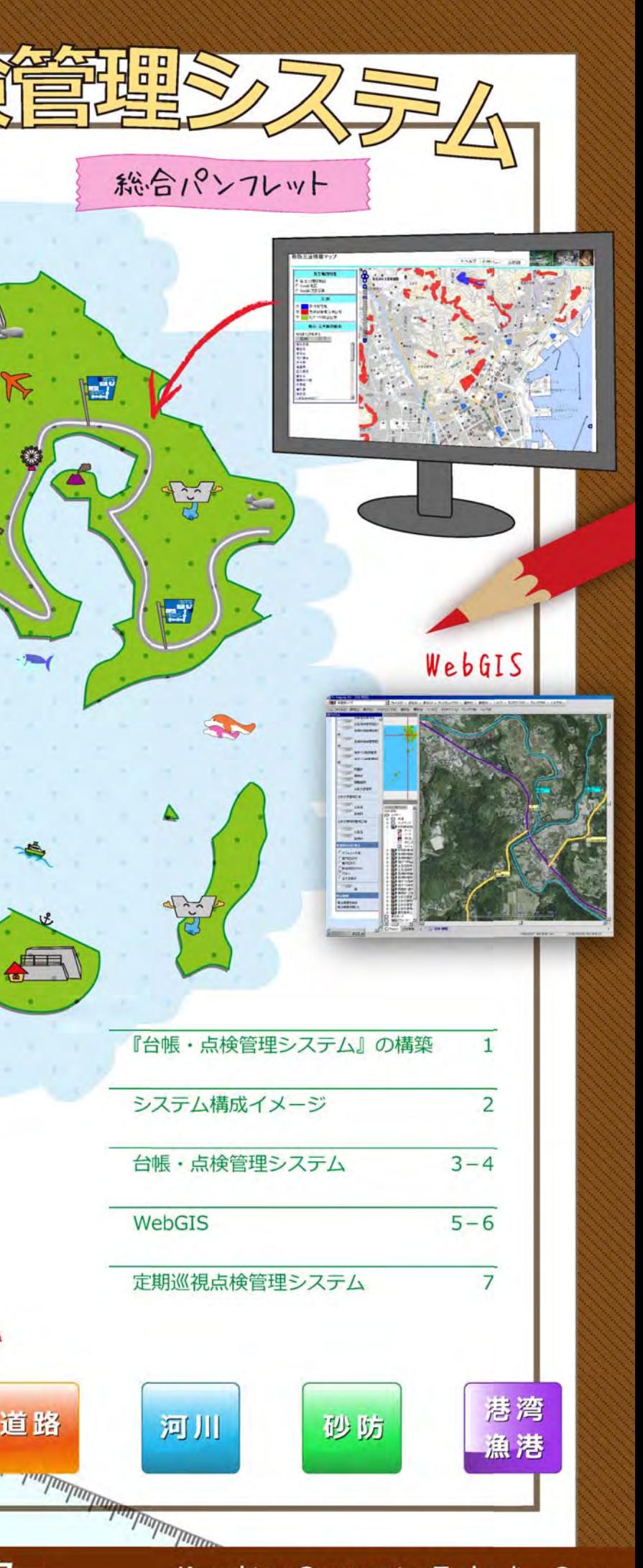

旅手

F

 $\mathbb{Z}$ 

EÏ

 $\frac{1}{\sqrt{2}}$ 

agement

**Kagoshima Construction Technoligy Center** 

## 『台帳・点検管理システム』の構築

## **5**白地図や施設台帳とのリンク

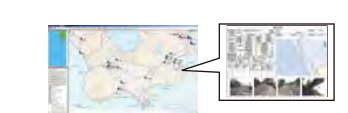

### **4**事務処理の効率化

## システム構築のメリット

## ネットワークを介した情報の共有化

鼺

**1**

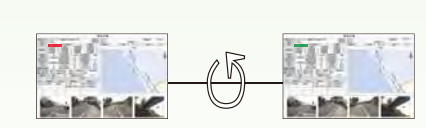

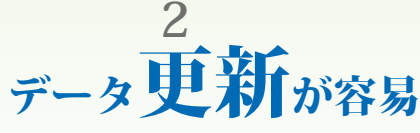

ネットワークを介して白地図・施設台帳データを多数の 人が閲覧することができ、関係機関間で情報の共有化が図れます。

今後の施設維持管理に必要となる過去の工事履歴や点検結果などの情報について、継続的なデータ管理が容易となり、災害発生時における報告資料作成や施設の長寿命化計画等を策定する上で有効的な情報となります。

**3**一度、施設台帳の電子データを作成しておけば、その後データ更新を行う際、作業が容易になります。

# ータの継続的な履歴管理が容易

施設台帳の電子データを使って容易にデータ編集ができ、国などからの調査依頼に対応する際の事務処理の効率化につながります。

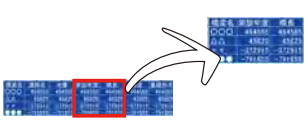

地図情報システム(WebGIS)を使って、白地図や各施設との相互の情報共有化を図ることができます。

10 年前

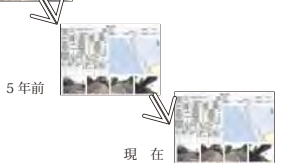

 建設技術センターでは、県・市町村における公共土木施設の計画的・効率的な維持管理への取り組みの一環として、2004 年度から橋梁等の道路施設情報を管理す る「道路施設台帳システム」の構築に着手し、施設台帳の電子化や点検支援システムの構築を行っています。

 なお、2011 年度には地理情報システムを利用し、「道路」「河川」「砂防」「港湾・ 漁港」に係る各種台帳と工事履歴・図面や維持管理点検結果のデータ等を総合的に 一元管理する「WebGIS」システムを構築しています。

 今後、当センターにおいては、社会基盤施設の老朽化に伴う『維持管理の時代』 に向けて新たなシステム構築を進め、継続的なシステム運用を行ってまいります。

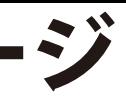

システム構成イメージ システム構成イメージを下図に示します。

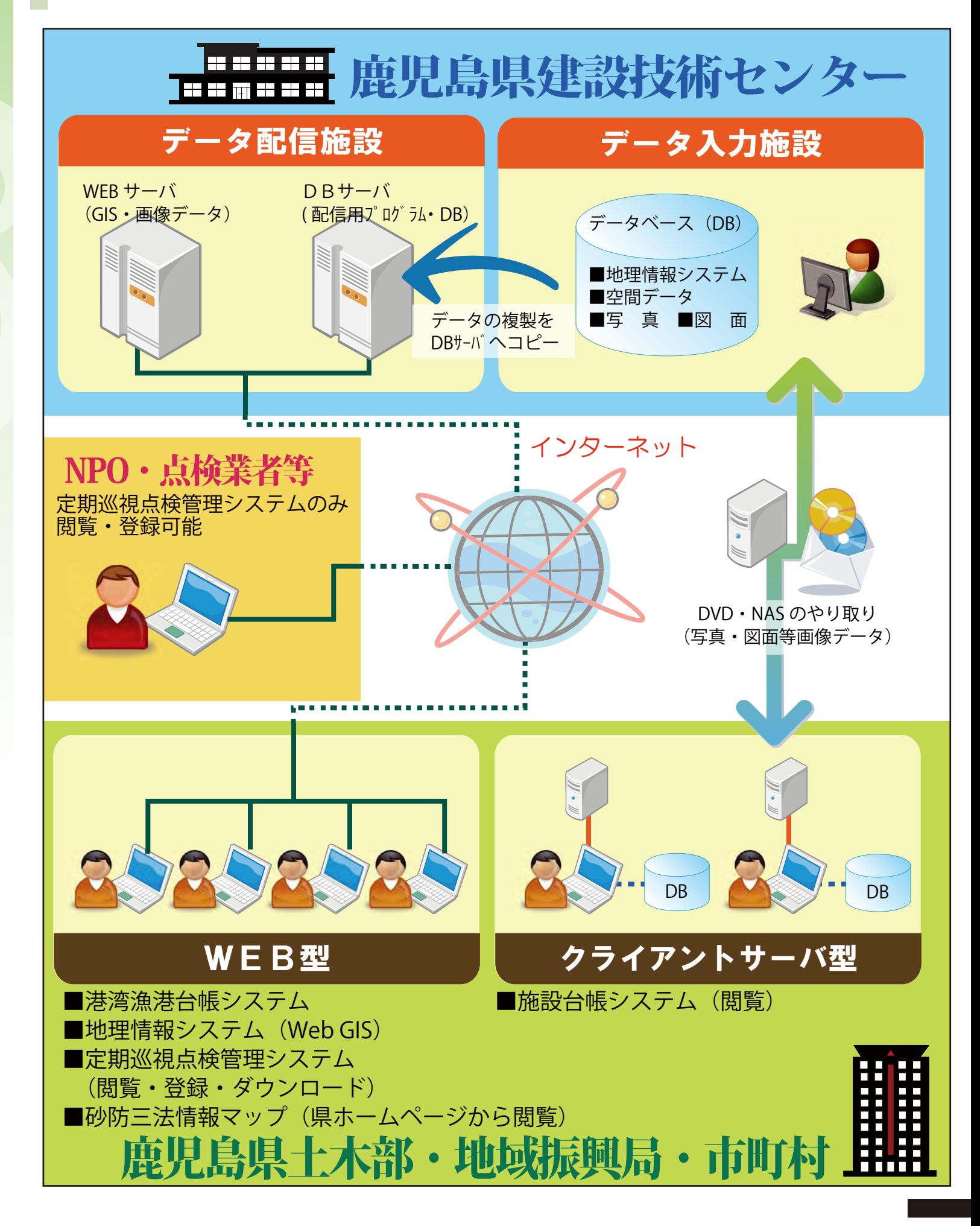

各施設台帳トップ画面の「基本情報の閲覧」 から台帳・写真・図面等の閲覧ができます。

### ▼基本情報の閲覧

# ▼橋梁台帳 トップ画面 鹿児鳥振興局(本局)

施設データをツリー構造によるわかりやすい 表示形式にしています。

検索機能: 精研 検索条件の設定、検索結果一覧を表示できます。 さらに、個別のデータ表示(閲覧 画面等)まで可能です。**Conseil Marketschement**<br>There was well with the C-20 E-20 over the well of the U-2000 and<br>The C-2000 and T-2000 and T-2000 and T-2000 and T-2000 and T-2000 and T-2000 and T-2000 and T-2000 and T-2000 表計算ソフトへの出力算 -<br>コローはする - 2010年 - 2010年 - 2010年 - 2010年<br>コローはアールは、コロールのサービスにつき、1000<br>コローはアールは、コロールはコンドルはコード  $\sigma$ 出 施設データを CSV または Excel ファイルへ出力出来ます。 (データベースからのデータ取り出し可能)道路施設台帳の印刷蔎 Ō ÉŌ 刷 CADデータ标志可  $-1$ Baseme. 図面スキャンデータ 図面パス機能があり、図面デー を電子納品コアソフトで閲覧・印 刷することができます。

4

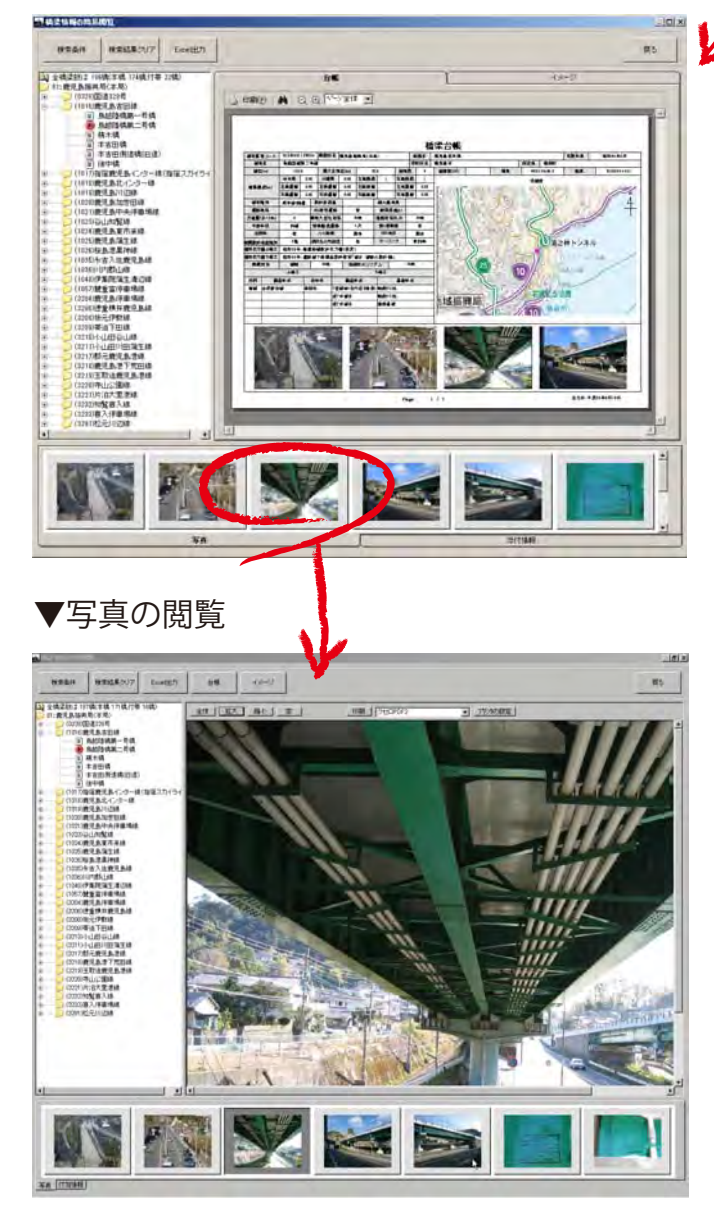

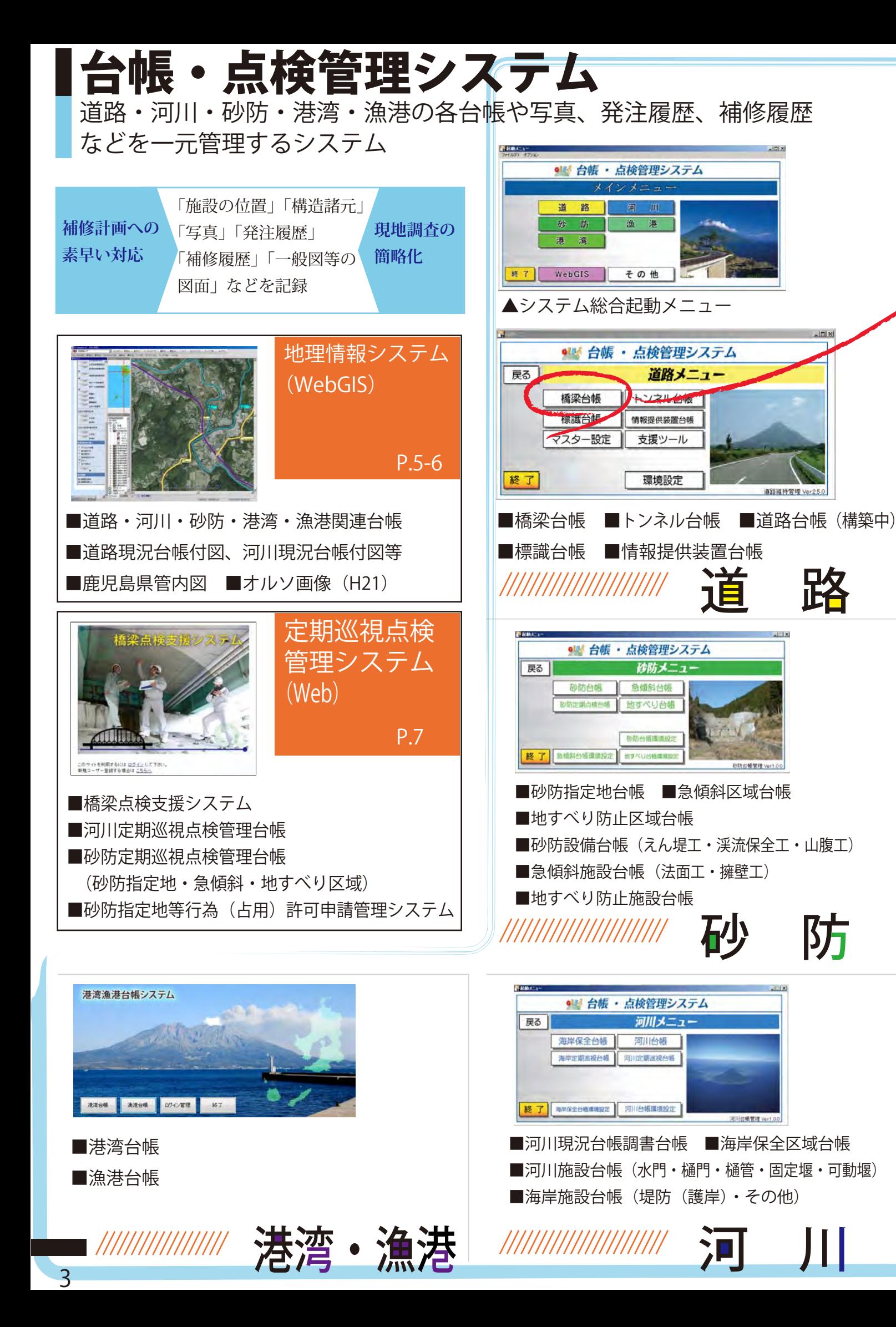

# 地理情報システム「WebGIS」

鹿児島県管内図や白地図等を利用して、指定地台帳や施設台帳を簡易 閲覧できるシステム

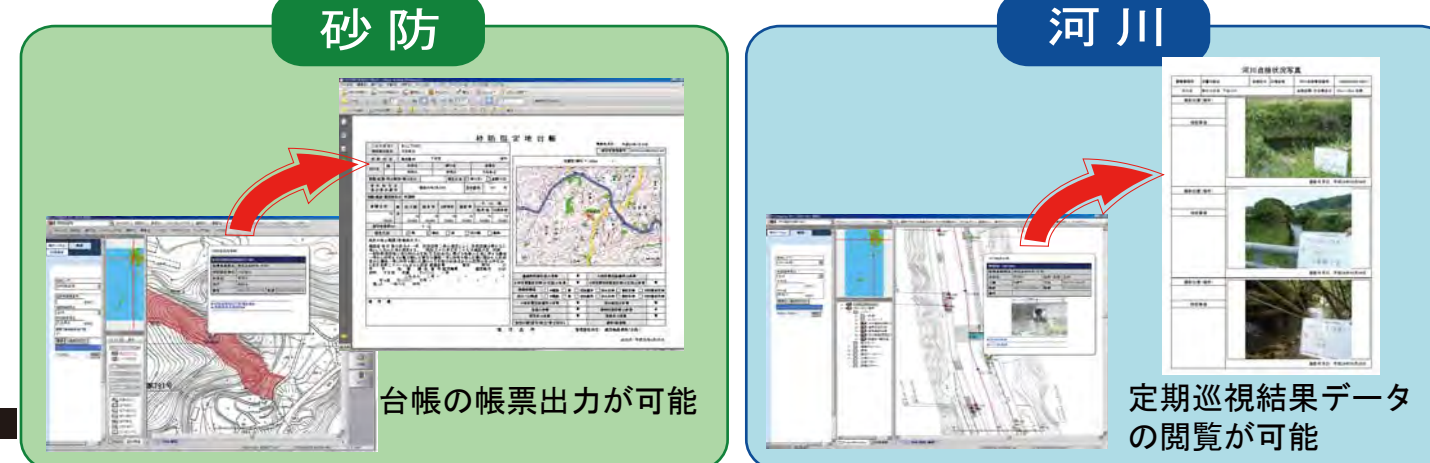

## 道路現況台帳図面を CAD / Docuworks 等で利用できます

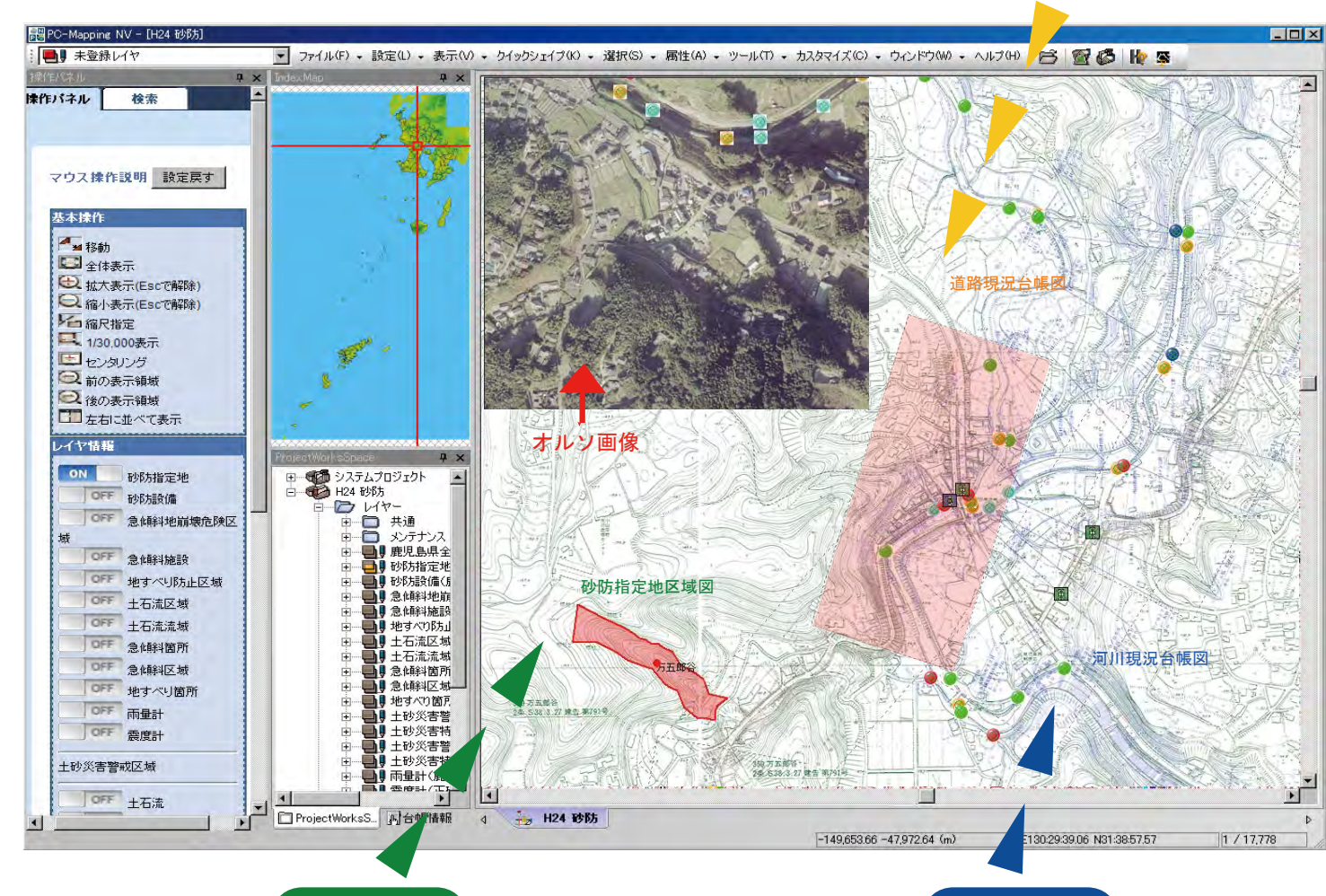

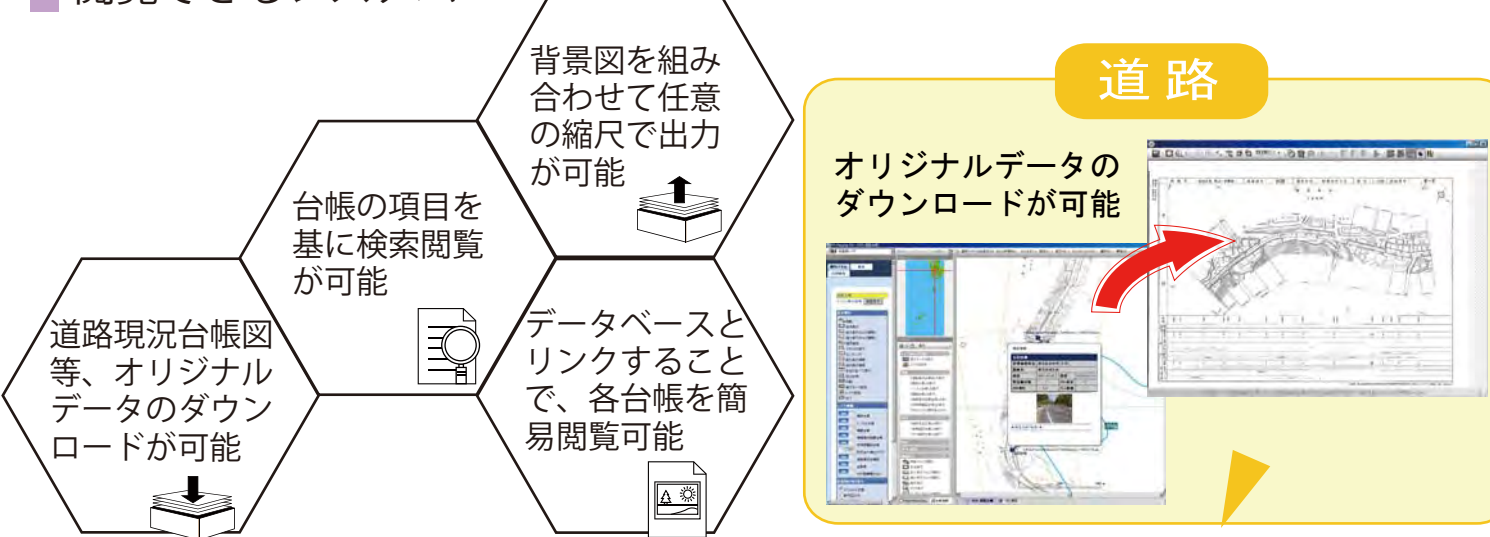

#### WebGIS システム

merit1 WebGIS を利用して道路現況台帳図面を,直感的に場所を探すことができますので,従来のように図面を広 げて探す煩雑な手間が省けます。

meritz 従来の道路現況台帳図面は、400m 毎に分割されているため、図面をつなげる必要がありました。WebGIS では,連続図を作成していますので,図面をつなげあわせる必要はありません。

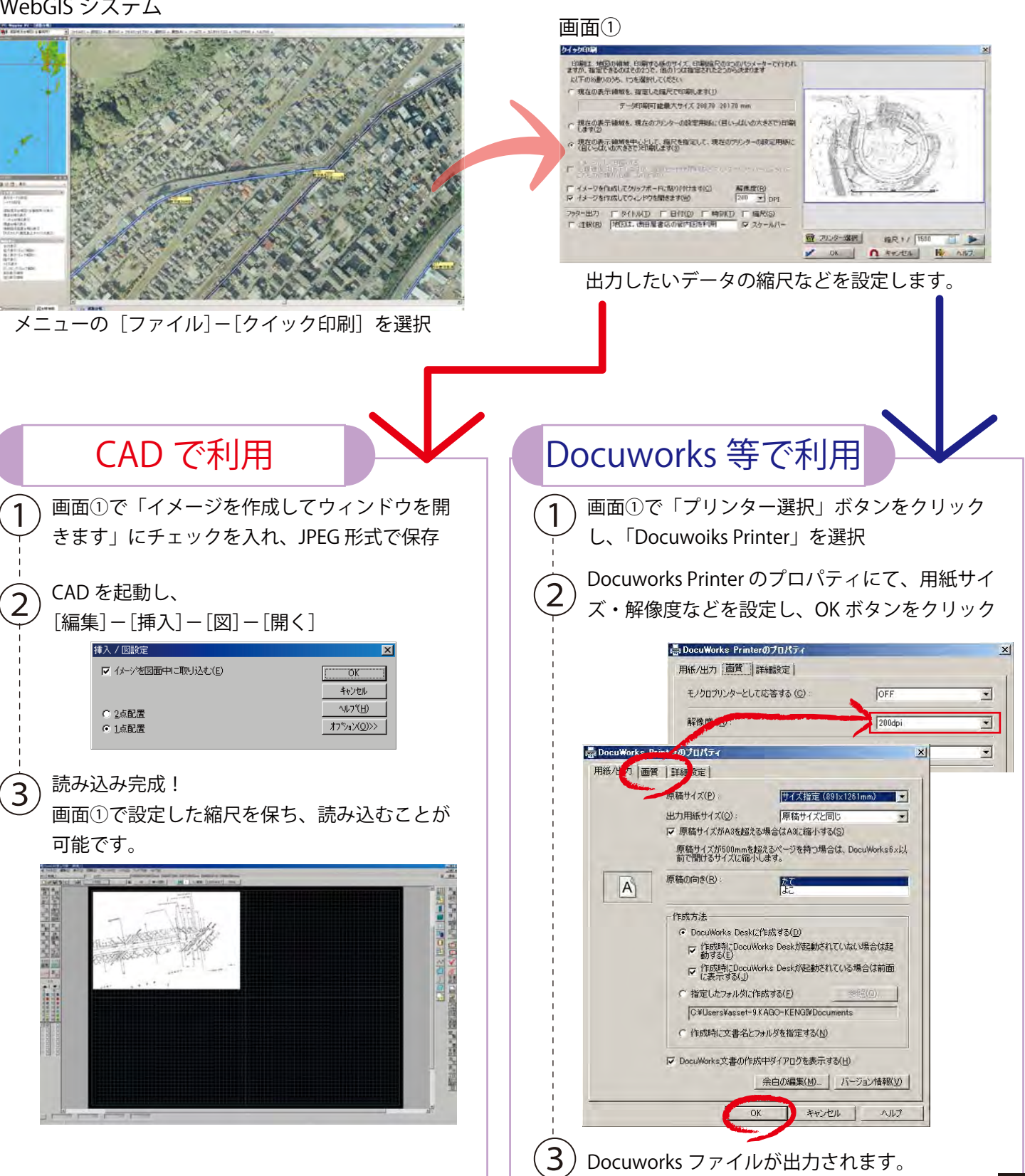

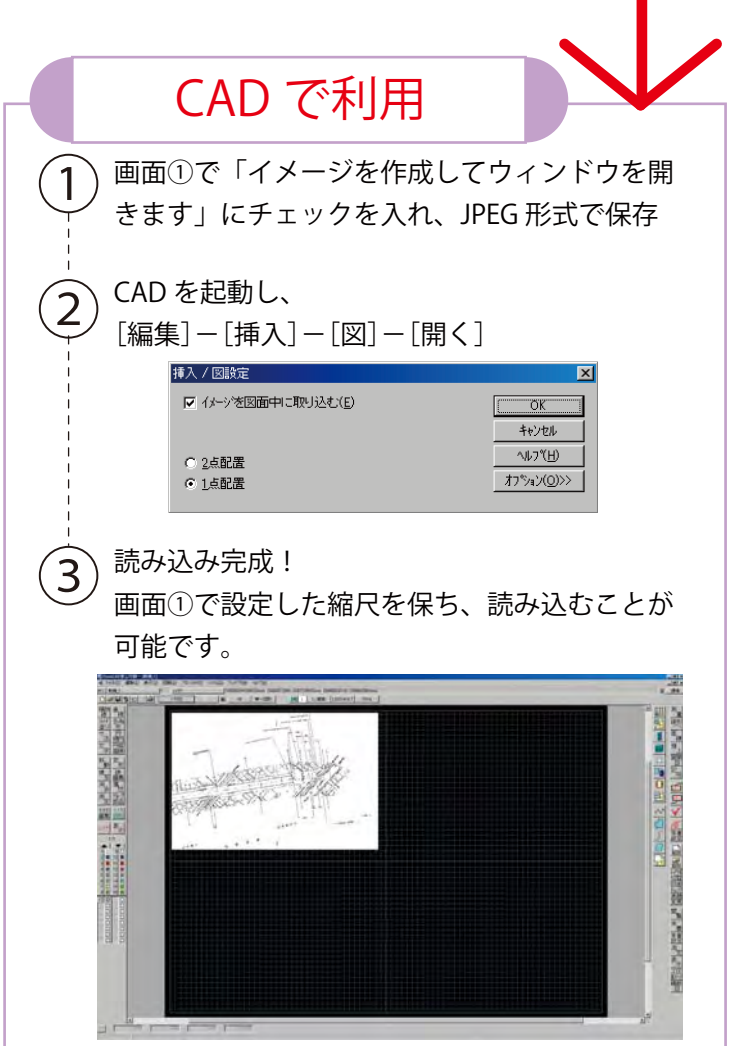